# **ENVIRONNEMENT VILLE ARCHITECTURE DIGITAL**

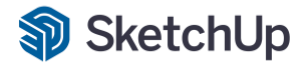

# **SKETCHUP - Initiation**

## **Contexte**

anig

Trimble SketchUp est un logiciel de modélisation 3D, d'animation et de cartographie orienté vers l'architecture. Initialement édité par la société @Last Software (racheté par Google ensuite), ce logiciel se caractérise par des outils simples (rotation, extrusion, déplacement, etc.), qui en font un logiciel de 3D très différent des modeleurs 3D classiques.

### **Objectifs**

Utiliser le logiciel SKETCHUP© pour modéliser simplement des projets 3D, et créer des images photo-réalistes à partir de cette maquette numérique ; pour assumer les fonctions de « Concepteur 3D ». Acquérir une autonomie professionnelle dans l'utilisation des fonctions de bases : les outils, les calques, les scènes, et la présentation dans Layout.

### **Capacités ou compétences professionnelles visées**

Une autonomie professionnelle dans l'utilisation de SketchUp pour l'utilisation de cet outil de réalisation d'esquisse 3D et d'images en lien avec les maquettes numériques.

### **Publics visés**

Architectes en exercice libéral ou salarié, collaborateurs d'architecte, « standistes », architectes d'intérieur, designers, concepteurs d'espaces, producteurs d'images 3D.

#### **Prérequis**

Avoir des connaissances de l'environnement Windows et/ou MacOs et des aptitudes à visualiser en trois dimensions. Pour le distanciel : avoir un poste équipé de minimum 4Go de Ram, d'une webcam et d'un micro ; avoir suivi une initiation aux formations distancielles ; et avoir l'application installée.

#### **Durée : 3 jours (21 heures de formation)**

#### **Intervenants : Infographiste 3D, spécialiste de l'outil SKETCHUP qu'il utilise dans un cadre de production**

### **Modalités pédagogiques**

Groupe de 5 à 10 stagiaires (chaque stagiaire dispose d'un poste graphique entièrement équipé avec le logiciel considéré, l'accès aux systèmes d'impression et à internet).

La formation se déroule en présentiel (ou éventuellement en distanciel synchrone à demander au préalable), avec une alternance journalière entre présentation des concepts et de mise en application directe par les apprenants sous forme d'exercices métier, concrets et progressifs, proposés et encadrés.

Support pédagogique remis aux participants à l'issue de la formation.

## **Modalités de suivi et d'appréciation**

Feuilles d'émargement par ½ journée de formation permettant de suivre l'assiduité des stagiaires. Questionnaire de satisfaction. Certificat de réalisation et attestation individuelle de fin de formation.

### **Conditions de réussite**

Durant toute la formation, il faudra être intégralement présent et attentif aux concepts présentés et mettre en pratique en réalisant les exercices proposés de façon participative.

Après, et pendant une période minimum de 2 mois, il sera nécessaire de mettre en application ses acquis ; dans un cadre professionnel serait l'idéal ; ou dans tout autre cadre et notamment dans celui de notre « libre-service » proposé gratuitement suivant nos conditions d'accès.

## **Modalités d'évaluation**

Exercices encadrés et QCM de contrôle de connaissances en fin de module. La validation est obtenue à partir de 20/30 points obtenus permettant d'apprécier l'acquisition des apprentissages dispensées et évalués par les formateurs

### **Dates : 5 SESSIONS :**

- **31 JANVIER ET 1-2 FEVRIER 2024 15-16-17 MAI 2024**
- **20-21-22 MARS 2024 26-27-28 JUIN 2024**
- **15-16-17 AVRIL 2024**

**Tarifs : Plein tarif 900 € HT / Demandeur d'emploi 750 € HT (TVA à 20%)** possibilité de prise en charge (CPF, OPCO EP, FIF-PL, AGEFICE, ATLAS, AKTO, AFDAS, AIF POLE EMPLOI, etc.)

# **Lieu de formation POLE EVA-ADIG / ACTH**

**15, rue Lucien Sampaix 75010 PARIS**

Formation réalisée en partenariat avec :

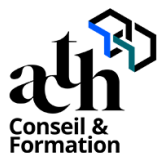

# **Détail du programme : SKETCHUP - Initiation**

**Horaires : 9h00-13h00 / 14h00-17h00 (1h de pause pour le déjeuner)**

# **JOUR 1**

## **La prise en main**

- Comprendre le modèle SKETCHUP
- Comprendre l'Interface, les menus et les barres d'outils
- Créer, configurer et visualiser le modèle
- Configurer SKETCHUP

### **Les bases du logiciel**

- Découvrir les outils de dessin
- Dessiner précisément avec les inférences
- Connaître les outils principaux
- Utiliser les outils d'édition
- Copier avec SKETCHUP

## **La modélisation du projet**

- Modéliser le suiet principal
- Modéliser les objets 3D du projet

## **La famille des objets 3D WAREHOUSE**

- Trouver cette bibliothèque
- Télécharger les objets 3D
- Modifier et enregistrer les objets

### **Les mesures et quantités**

- Mesurer des longueurs et des longueurs cumulées
- Mesurer des surfaces et des surfaces cumulées
- Mesurer un volume
- Générer un rapport

# **JOUR 2**

## **Le graphisme dans SKETCHUP**

- Appliquer des matières sur le modèle
- Colorier et utiliser la boîte de dialogue « Matières »
- Définir les matières par défaut
- Modifier et créer des matières
- Positionner et orienter une matière
- Utiliser la fenêtre des Styles
- Découvrir la barre d'outils Style

**Pôle de formation EVA aDig**  15 rue Lucien Sampaix, 75010 PARIS 01 40 34 15 23 - contact@poleformation-idf.org - www.poleformation-idf.org *N°SIRET : 51207099600024 – Code APE : 8559A « déclaration d'activité enregistrée sous le numéro 11 75 44549 75 auprès du préfet de région d'Ile-de-France, ce numéro ne vaut pas agrément de l'Etat »* **2 sur 3** Mise à jour du 12/2

# **Les extensions intégrées (plugin Sketchup de base)**

- Modéliser le terrain<br>- Régler les outils de
- Régler les outils de Caméra

### **La gestion des calques**

- Créer ou supprimer un calque
- Placer des entités sur un calque
- Rendre un calque actif, visible ou invisible
- Régler le mode affichage couleur par calque

# **L'initiation au moteur de rendu VRAY**

- Découvrir l'interface
- Gérer les lumières
- Gérer les matériaux
- Utiliser les paramètres de rendu calcul de l'image
- Enregistrer des images

# **JOUR 3**

### **Les scènes et création de points de vue CAMERA**

- Positionner la caméra
- Pivoter le point de vue
- Créer une scène
- Renommer une scène
- Paramétrer une scène
- Animer une scène
- Exporter au format MP4 ou JPEG

## **La présentation dans LAYOUT**

- -<br>Découvrir l'interface utilisateur de LAYOUT<br>- Configurer le document LAYOUT
- Configurer le document LAYOUT
- Insérer un modèle SKETCHUP
- Insérer des images
- Dessiner dans LAYOUT
- Ajouter des cotations, du texte et des étiquettes
- Créer des calques
- Imprimer et exporter

**Contrôle de connaissances**